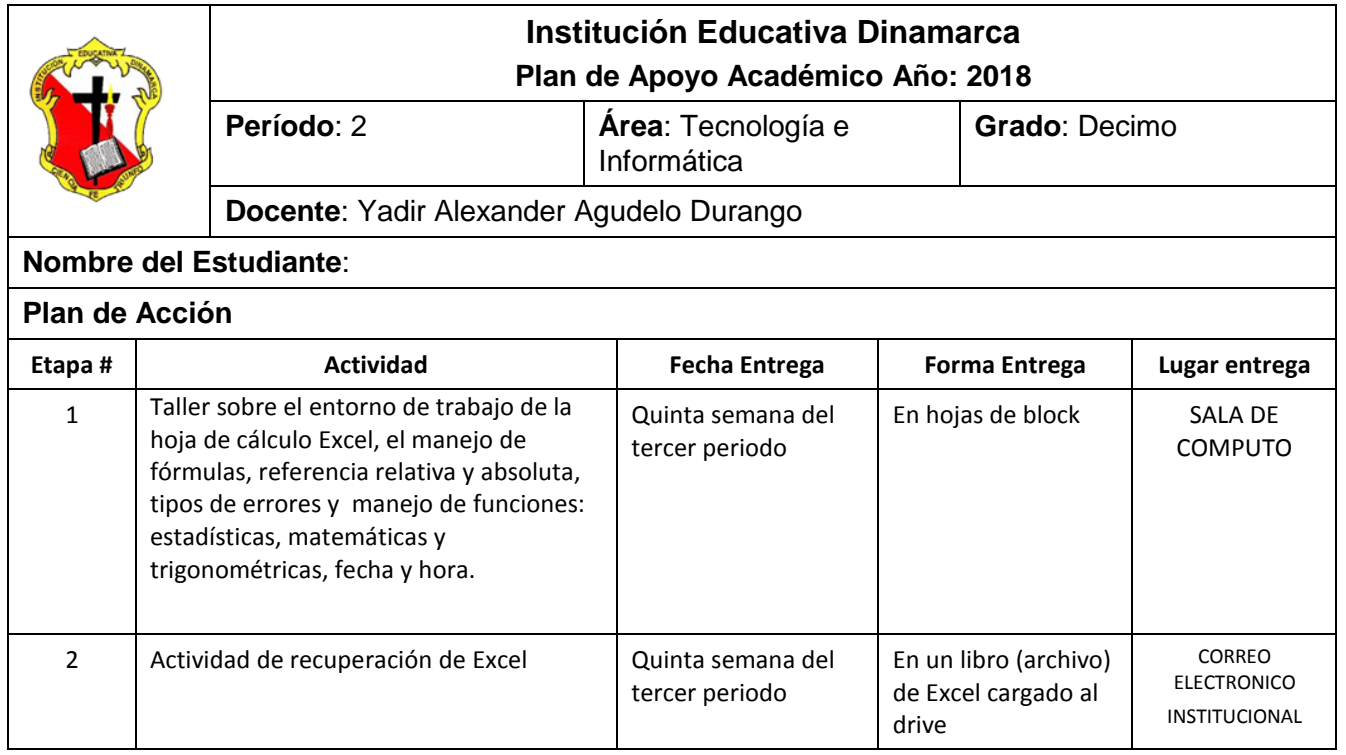

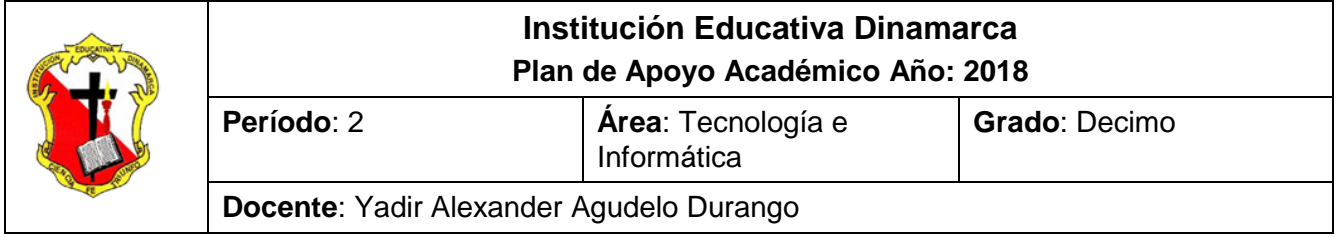

# **TALLER SOBRE EL ENTORNO DE TRABAJO DE LA HOJA DE CALCULO EXCEL, FORMATO DE CELDAS Y EL MANEJO DE FORMULAS.**

*Conforme lo estipula el Decreto 1290 y en coherencia con el sistema de evaluación y promoción institucional, se plantea el siguiente plan de nivelación y/o reconocimiento de saberes, como estrategia para la superación de la dificultad presentada en el área y el mejoramiento del rendimiento académico del estudiante.* 

Observación: El taller debe presentarse a mano completamente diligenciado con las normas del ICONTEC y ser sustentado en las fechas programadas por la institución; espacios en los cuales el estudiante dará cuenta de sus conocimientos y competencias.

- 1. DEFINA LOS CONCEPTOS DE REFERENCIA RELATIVA Y REFERENCIA ABSOLUTA E INDICAR UN EJEMPLO DE CADA UNA.
- 2. Consultar el significado de los siguientes errores que pueden presentarse cuando se trabaja con fórmulas:

##### #¡VALOR!  $\#$ iDIV/0! #¿NOMBRE? #N/A  $#iREF!$ 

- #NUM
- 3. Qué es una función y cuál es su estructura?
- 4. Indique dos formas de buscar una función?
- 5. Cuantas categorías tienen las funciones de Excel, indique al menos 5 categorías
- 6. indique para que sirven las siguientes funciones
	- Categoría TEXTO CONCATENAR
	- Categoría INGENIERIA CONVERTIR
	- Categoría ESTADISTICA MAX
	- Categoría ESTADISTICA MIN
	- Categoría MATEMATICAS Y TRIGONOMETRIA POTENCIA
	- Categoría MATEMATICAS Y TRIGONOMETRIA RAIZ
	- Categoría MATEMATICAS Y TRIGONOMETRIA ASENO, ACOSH, ATAN

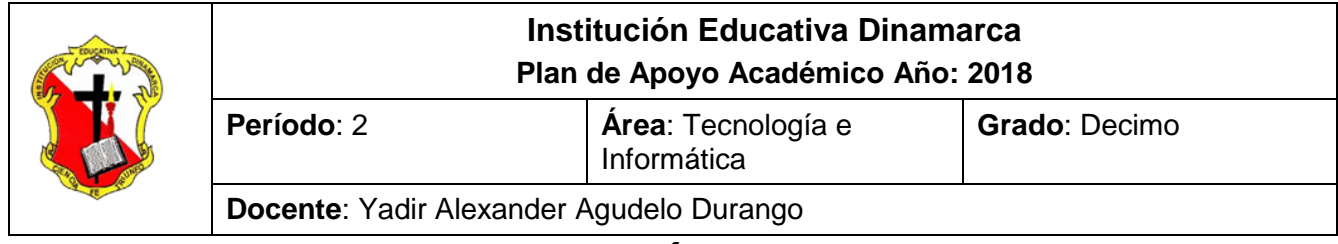

# **ACTIVIDAD DE RECUPERACIÓN HOJA DE CALCULO EXCEL**

*Conforme lo estipula el Decreto 1290 y en coherencia con el sistema de evaluación y promoción institucional, se plantea el siguiente plan de nivelación y/o reconocimiento de saberes, como estrategia para la superación de la dificultad presentada en el área y el mejoramiento del rendimiento académico del estudiante.* 

Observación: La actividad de realizarse a través de la HOJA DE CALCULO EXCEL y guardarse con el nombre indicado y cargar en el Drive en la carpeta Actividades de Excel. Esta debe estar compartida al correo [yadir.agudelo@dinamarca.edu.co](mailto:yadir.agudelo@dinamarca.edu.co) en las fechas programadas por la institución; espacios en los cuales el estudiante dará cuenta de sus conocimientos y competencias.

- 1. Elabora el siguientes ejercicio de hoja de cálculo Excel: EJERCICIOS CON REFERENCIAS RELATIVAS Y ABSOLUTAS
- Abra un nuevo libro de trabajo
- Guárdelo como referencias relativas y absolutas
- Cada uno de los ejercicios se debe realizar en **una hoja diferente del mismo libro**.
- Cambie el nombre de cada hoja por el nombre del ejercicio

#### **EJERCICIO 1: COTIZACIONES**

- Ingrese la siguiente tabla de datos
- Usando referencias absolutas halle los valores para las columnas dólar y euro con base a los datos de las coordenadas b3 y b4. Se muestra el ejercicio resuelto para comparar sus respuestas.

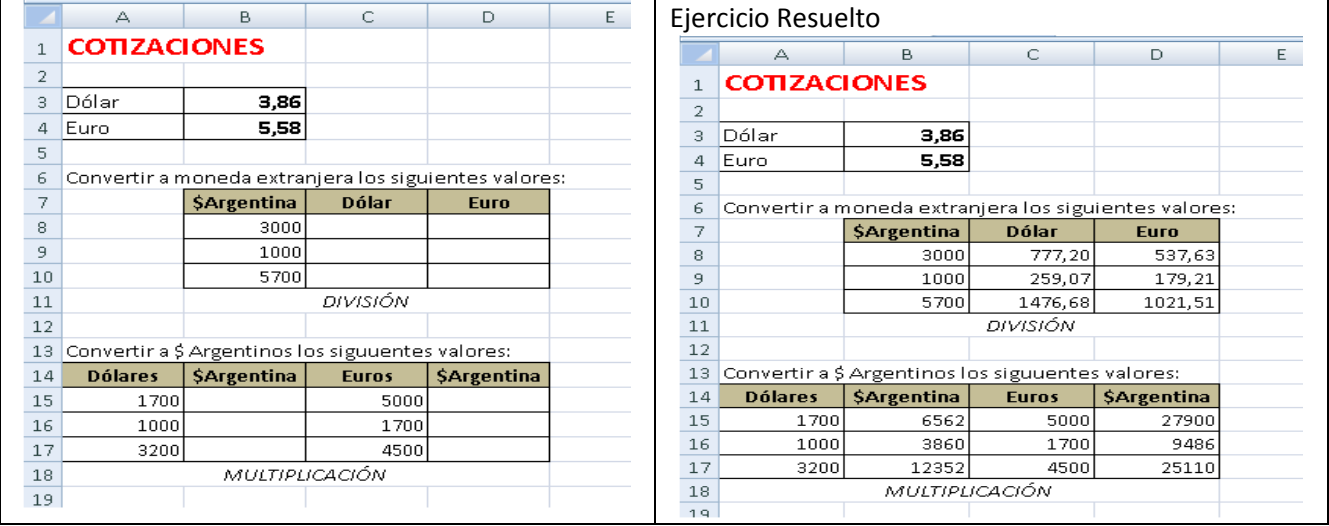

**Ejercicio 2: VIAJES DE EGRESADOS**

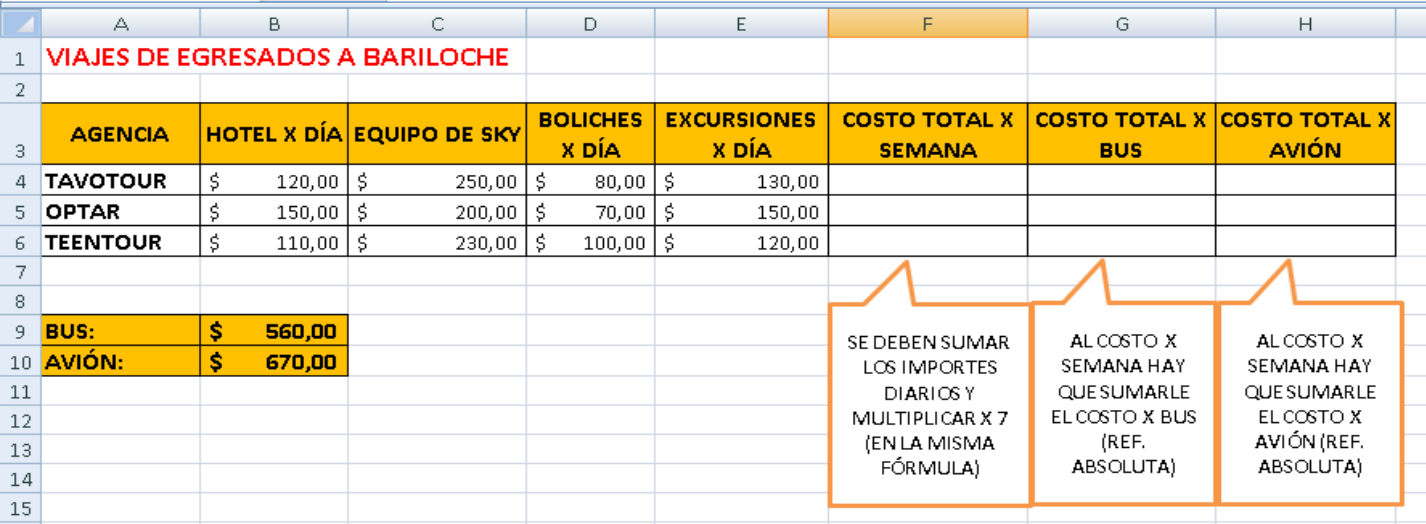

#### **Instrucciones:**

- 1. Copie los datos de la planilla (NO COPIE LAS LLAMADAS QUE APARECEN DEBAJO DE LAS 3 ÚLTIMAS COLUMNAS)
- 2. Aplique Negrita en los datos que correspondan (**Inicio/Fuente**)
- 3. Para aplicar color a las celdas, vaya a **Inicio/Fuente/Color de relleno**
- 4. Para aplicar bordes a la planilla, vaya a **Inicio/Fuente/Bordes/Todos los bordes**
- 5. Para colocar los valores en \$, vaya a **Inicio/Número/Formato de número/Moneda**. Si aparece en euros, vaya **Inicio/Número/Formato de número/Más formatos de número**, y en la categoría **Moneda**, despliegue el cuadro de **Símbolo** y elija **\$ Español (Argentina)**
- 6. Resuelva las columnas COSTO TOTAL X SEMANA, COSTO TOTAL X BUS y COSTO TOTAL X AVIÓN de acuerdo a las consignas de las llamadas.

### **EJERCICIO RESUELTO**

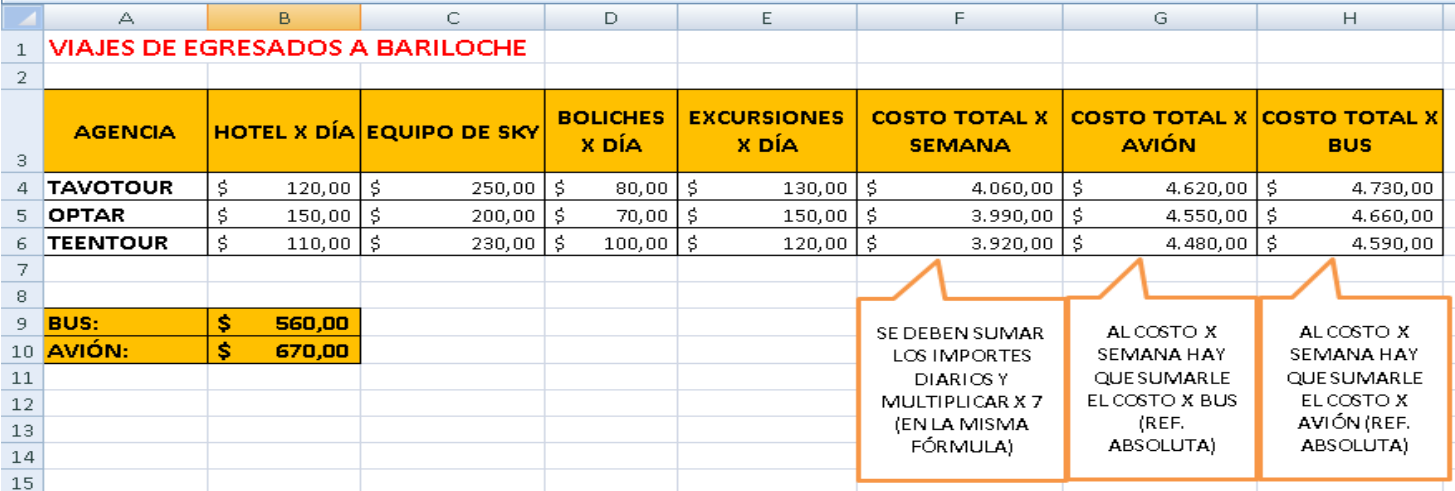

#### **EJERCICIO 3: LISTA DE PRECIOS**

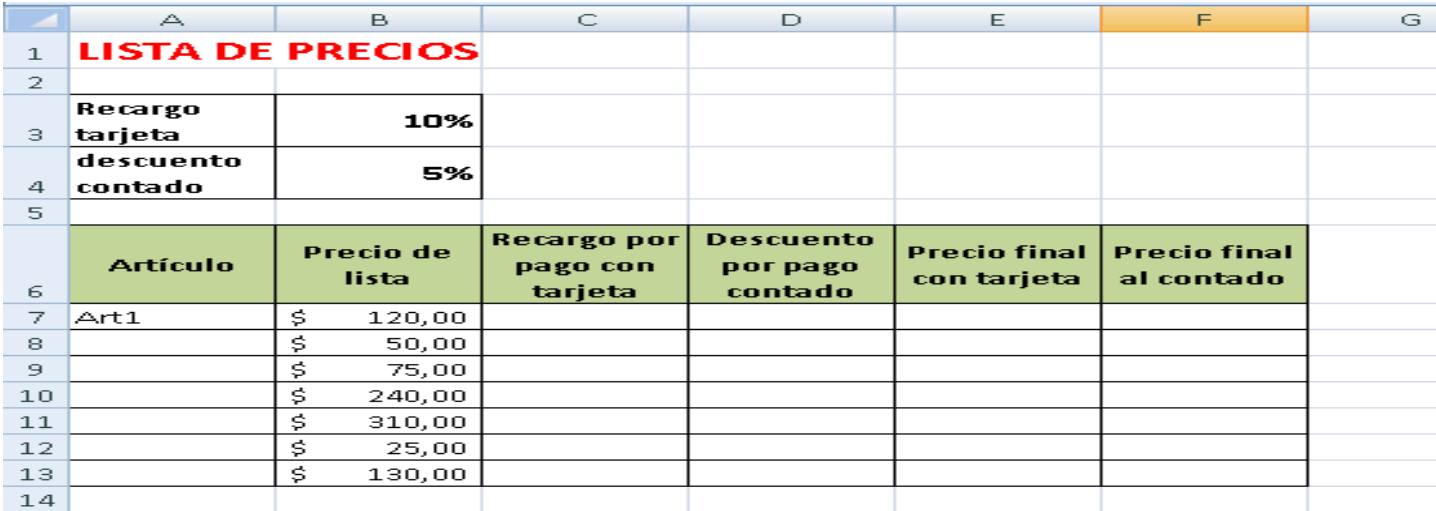

#### **Luego de copiar los datos:**

- 1. Aplique los formatos para que su planilla se vea similar a la del ejemplo (revise las consignas del ejercicio anterior)
- 2. Complete los artículos desde el controlador de relleno de la celda A7
- 3. Para calcular los porcentajes correspondientes a RECARGO POR PAGO CON TARJETA y DESCUENTO POR PAGO CONTADO debe multiplicar el PRECIO DE LISTA por el porcentaje correspondiente en cada caso (debe combinar referencias relativas y absolutas, según corresponda)
- 4. El PRECIO FINAL CON TARJETA se obtiene sumando el PRECIO DE LISTA + el resultado obtenido en RECARGO POR PAGO CON TARJETA
- 5. El PRECIO FINAL AL CONTADO se obtiene restando el PRECIO DE LISTA el resultado obtenido en DESCUENTO POR PAGO CONTADO

# **1. Elabora el siguientes ejercicio de hoja de cálculo Excel: EJERCICIOS CON FUNCIONES**

- Abra un nuevo libro de trabajo
- Guárdelo como ejercicios con funciones
- Cada uno de los ejercicios se debe realizar en **una hoja diferente del mismo libro**.
- Cambie el nombre de cada hoja por el nombre del ejercicio

### **2.** CREE EL SIGUIENTE CUADRO PARA CALCULAR LA FUNCIONES MAX Y MIN

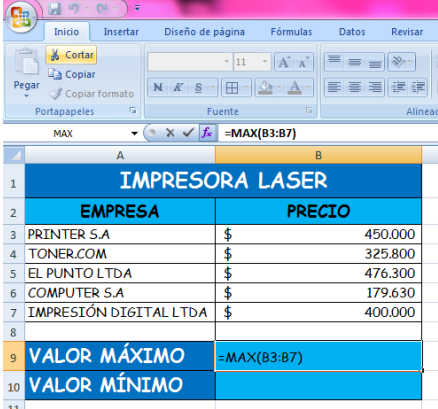

### PASOS

 $f_x$ Ingrese a las funciones por

En el cuadro que aparece selecciones la categoría **ESTADÍSTICA** y elija la opción **MAX** para máximo, selecciones todos los datos de precio y dele aceptar. Repita el mismo procedimiento para calcular el mínimo.

### **1. FUNCION FECHA Y HORA**

Esta función permite realizar cálculos con fechas y horas específicas por ejemplo si quieres calcular cuántos días has vivido en tu vida y el día de la semana en que naciste.

Crea la tabla en Excel y cambia los colores de las hojas y los nombres

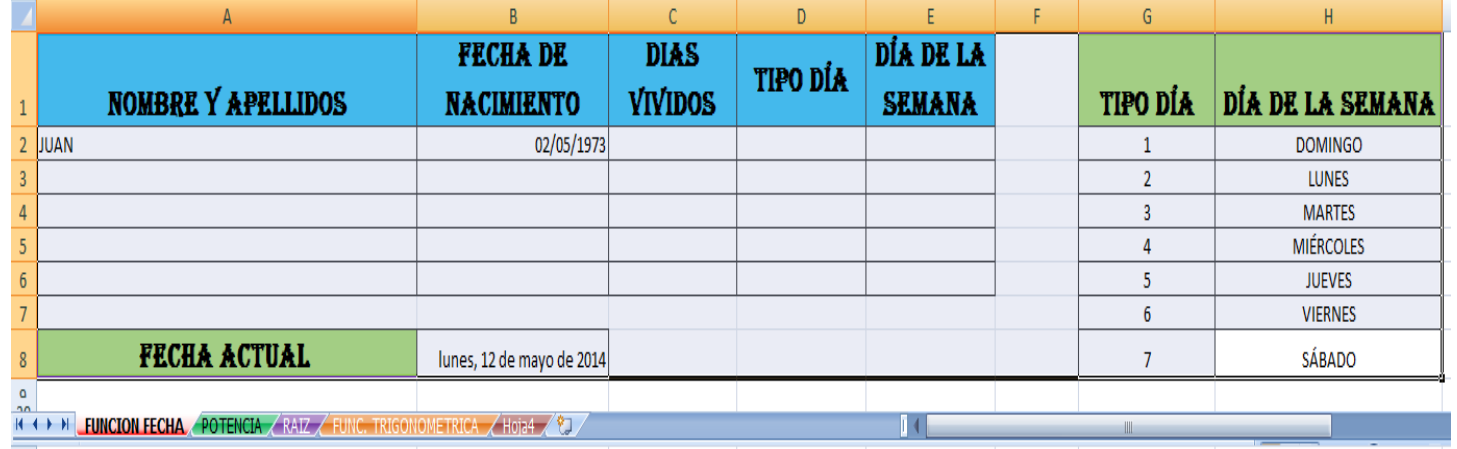

### **PASOS**

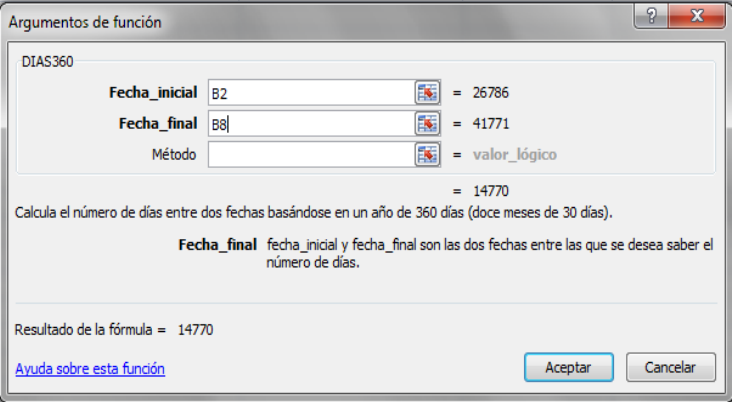

 Ingresa a las funciones por el icono fx

 Busque la categoría FECHA Y HORA y busque la opción DIAS360, para calcular los días vividos.

 Aparece un cuadro de dialogo en la que hay que introducir la fecha inicial que es la fecha de nacimiento y la fecha final que es el día actual.

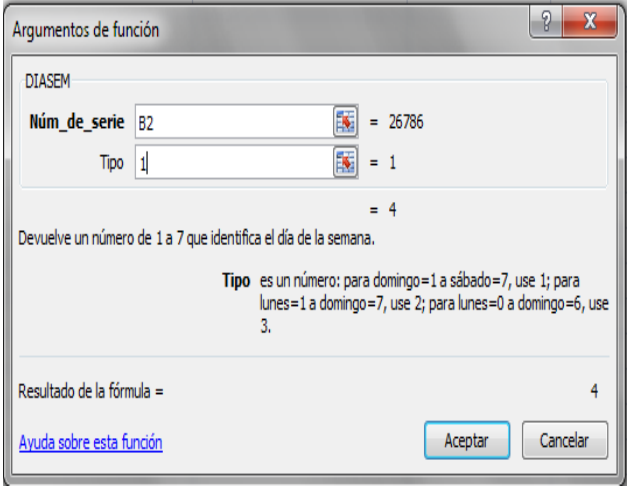

 Para el cálculo del tipo de día en esta misma categoría FECHA Y HORA y busque la opción DIASEM

 En número de serie introduce la fecha de nacimiento y en tipo coloca **1.**

 Al ingresar el valor 1 esta función da como resultado los números del 1 al 7 que significa que el 1 es domingo, el 2 (lunes), el 3 (martes) y así sucesivamente como lo muestra la tabla Ud. debe colocar al frente del número el día a que corresponde.

## **2. FUNCION POTENCIA**

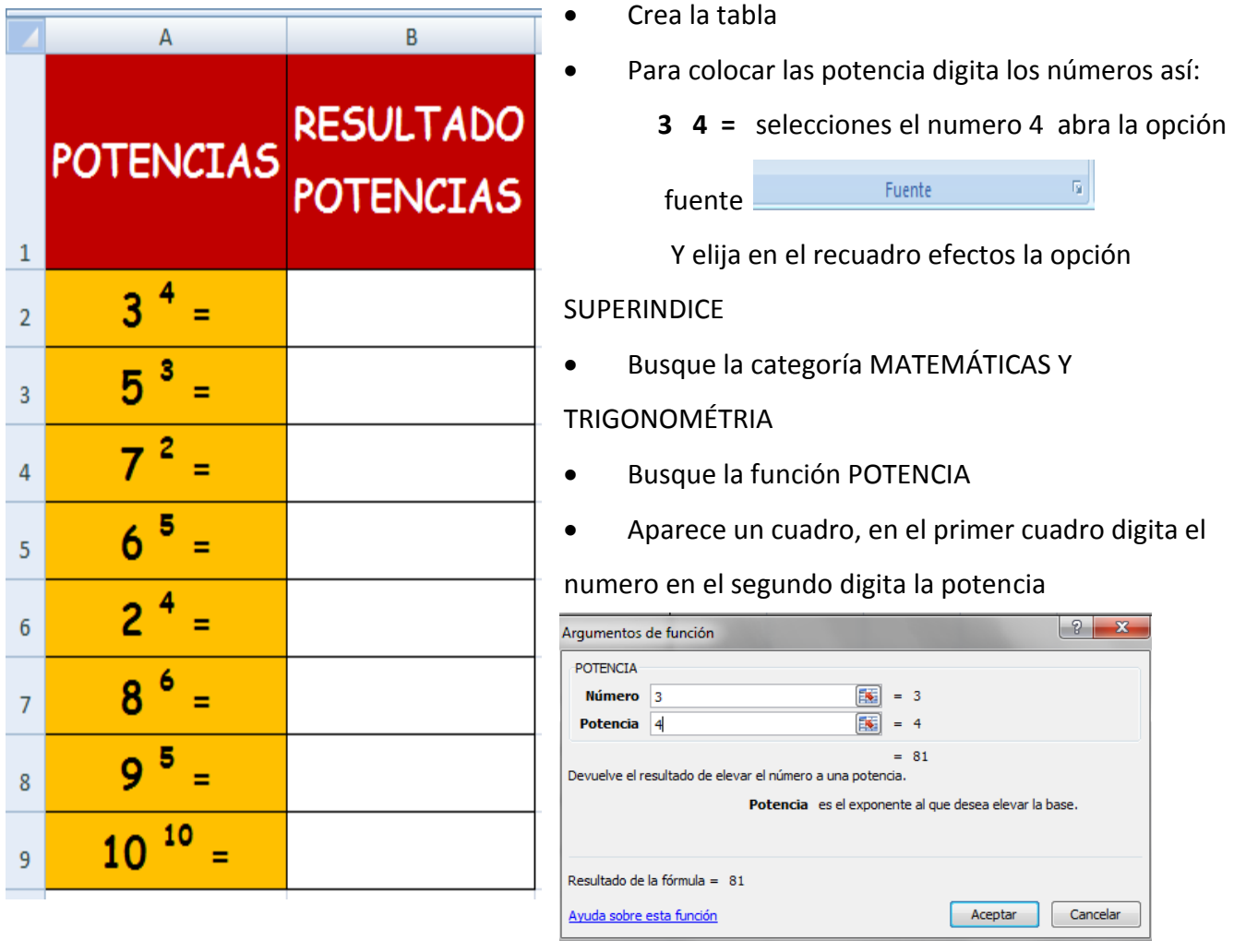

### **1. FUNCION RAIZ CUADRADA**

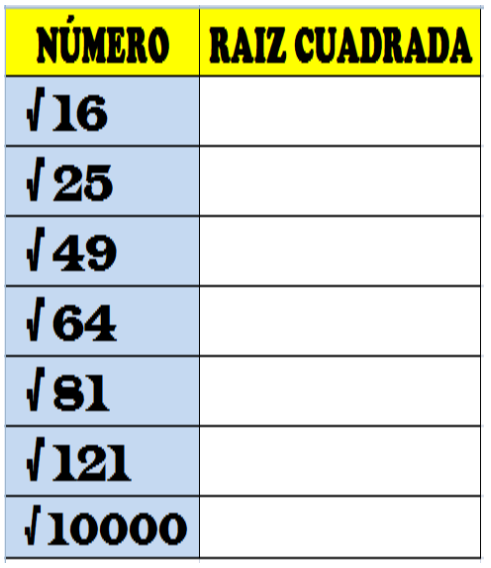

Crea la tabla Para colocar las RAIZ en la ficha insertar SIMBOLO, en fuente busque  $\frac{E^{t}}{t}$  e  $\frac{E^{t}}{t}$  busque  $\frac{E^{t}}{t}$  busque  $\frac{E^{t}}{t}$  busque  $\frac{E^{t}}{t}$  busque  $\frac{E^{t}}{t}$  busque  $\frac{E^{t}}{t}$  busque  $\frac{E^{t}}{t}$  busque  $\frac{E^{t}}{t}$  busque  $\frac{E^{t}}{t}$  busque  $\frac{E^{t}}{t}$ 

inserte el símbolo de raíz

Busque la categoría MATEMÁTICAS Y TRIGONOMÉTRIA Busque la función RAIZ

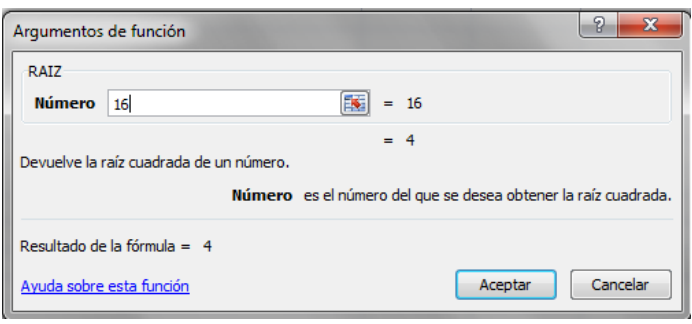

2. Aparece un cuadro en el cual digita en número